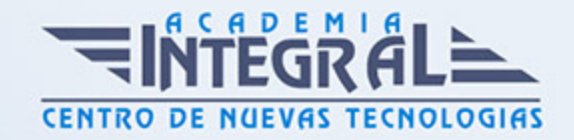

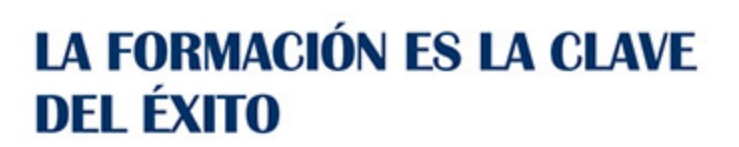

...............

# Guía del Curso Diseño industrial básico con Catia V5

Modalidad de realización del curso: Online Titulación: Diploma acreditativo con las horas del curso

## **OBJETIVOS**

El curso básico de Catia V5 tiene como objetivo introducirte en el diseño paramétrico en 3D mediante Catia V5. Para ello se estudiará la interfaz del programa, su personalización, la metodología 3D, la croquización y el modelado de piezas. Tras nuestro curso de Catia V5, el alumno habrá adquirido con dominio las destrezas imprescindibles y necesarias en cuanto a la configuración y personalización del entorno de Catia V5, croquización, creación de modelos 3D y gestión de piezas.

## CONTENIDOS

# MÓDULO 1 | INTRODUCCIÓN A CATIA V5

- 1. Manual Introducción a Catia V5 Avanzado
- 2. Introducción a Catia V5 (2:33)
- 3. Interfaz Introducción (3:44)
- 4. Interfaz Árbol de trabajo (11:03)
- 5. Interfaz Barras de menús (6:48)
- 6. Interfaz Compas (5:33)
- 7. Interfaz Barras de herramientas (5:14)
- 8. Interfaz Área de trabajo (2:49)
- 9. Barra de estado (3:02)

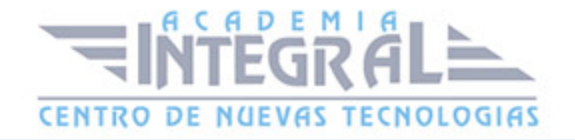

- 10. Funcionamiento ratón (4:11)
- 11. New (3:23)
- 12. New From (1:42)
- 13. Open (1:48)
- 14. Save (2:47)
- 15. Save as (1:18)
- 16. Save all (1:06)
- 17. Save Managment (5:33)
- 18. Page setup (2:01)
- 19. Print (2:31)
- 20. Desk (2:25)
- 21. Send to (1:59)
- 22. Comandos Básicos (3:15)
- 23. Paste Special (4:49)
- 24. Update (2:38)
- 25. Search (5:42)
- 26. View (1:21)
- 27. Customize Start Menu (3:47)
- 28. Customización de entorno (11:26)
- 29. Customize User Worbenches (1:23)
- 30. Customize Toolbars (1:44)
- 31. Customize Add comands (1:37)
- 32. Customización del módulo usuario (5:28)
- 33. Customize Commands (1:51)
- 34. Customize Options (1:53)
- 35. View Comandos varios (2:57)
- 36. View Resto de comandos (9:08)
- 37. Visualización modelo (2:32)
- 38. View Mode (2:27)
- 39. Hide Show Visible space (1:43)
- 40. Measure Between (8:29)
- 41. Measure Between in chain mode (2:37)
- 42. Measure Between in fan mode (2:05)
- 43. Measure Item (2:37)

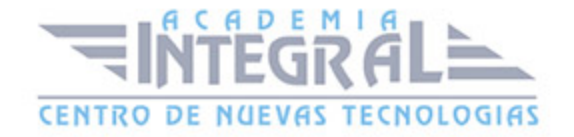

- 44. Measure Inertia (2:34)
- 45. Medidas sobre geometría (8:33)
- 46. Apply Material (3:09)
- 47. Graphic Properties (4:47)
- 48. Ejercicio demostrativo (16:23)

# MÓDULO 2 | SKETCHER

- 1. Manual Teórico Sketcher con Catia V5 Avanzado
- 2. Introducción a Sketcher (3:58)
- 3. Acceder Modulo Sketch (2:36)
- 4. Salir del módulo Sketch (1:48)
- 5. Donde crear un Sketch (3:05)
- 6. Como cambiar el plano de un Sketch (2:02)
- 7. Guardar un Sketch (1:49)
- 8. Grid (3:45)
- 9. Snap to point (1:46)
- 10. Construction Standard element (3:22)
- 11. Geometrical constraints (1:47)
- 12. Dimensional constraints (2:15)
- 13. Restricción con constraints (8:42)
- 14. Profile (3:27)
- 15. Sketch mediante profile (3:50)
- 16. Rectangle (1:44)
- 17. Oriented Rectangle (1:10)
- 18. Parallelogram (2:11)
- 19. Enlongated Hole (1:59)
- 20. Cylindrical Elongated Hole (2:33)
- 21. Key Hole Profile (3:02)
- 22. Hexagon (1:57)
- 23. Centered Rectangle (2:02)
- 24. Centered Parallelogram (2:57)
- 25. Circle (1:44)
- 26. Three point circle (1:43)

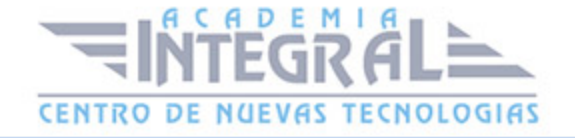

- 27. Circle Using Coordinates (1:54)
- 28. Tri-tangent Circle (2:26)
- 29. Three point arc (2:33)
- 30. Three point arc starting with limits (1:55)
- 31. Arc (2:28)
- 32. Spline (5:02)
- 33. Connect (4:53)
- 34. Ellipse (2:51)
- 35. Parabola by Focus (1:33)
- 36. Hiperbola by focus (2:34)
- 37. Conic Two points and end tangent (2:55)
- 38. Conic Two points and intersection point (2:20)
- 39. 1.2.25 Conic Two points with the nearest end point mode (2:10)
- 40. Conic Four points with a tangency at passing point (2:07)
- 41. Conic Five points (1:41)
- 42. Line (2:12)
- 43. Infinity line (2:28)
- 44. Bi-tangent line (2:08)
- 45. Bisecting Line (1:14)
- 46. Line normal to curve (1:55)
- 47. Axis (1:48)
- 48. Point by clicking (1:32)
- 49. Points by using coordinates (1:04)
- 50. Equidistant points (3:05)
- 51. Point Using Intersection (1:27)
- 52. Projection point (1:25)
- 53. Ejercicio sketch simple (7:56)
- 54. Corner (5:43)
- 55. Chamfer (6:07)
- 56. Trim (2:33)
- 57. Break (1:30)
- 58. Quick Trim (1:52)
- 59. Close (0:48)
- 60. Complement (1:05)

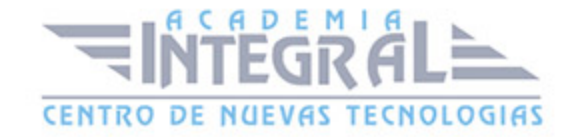

- 61. Mirror (2:08)
- 62. Simmetry (0:59)
- 63. Translate (3:56)
- 64. Corner, Chamfer, Simmetry, Edit Equivalent Dimensions (8:28)
- 65. Rotate (2:13)
- 66. Scale (2:10)
- 67. Offset (2:56)
- 68. Proyect 3D elements (3:58)
- 69. Intersect 3D elements (2:17)
- 70. Project 3d shilhouettes edges (1:50)
- 71. Restricciones geométricas (9:39)
- 72. Proyecciones, intersecciones y siluetas (5:47)
- 73. Constraint (3:04)
- 74. Contact (1:07)
- 75. Fix together (1:50)
- 76. Auto constraint (1:30)
- 77. 1.2.60- Animate constraint (2:46)
- 78. Edit Multiconstraint (2:15)
- 79. Manual Práctico Sketcher con Catia V5 Avanzado
- 80. Sketcher con Catia V5 Ejercicio 1 (12:18)
- 81. Sketcher con Catia V5 Ejercicio 2 (11:26)
- 82. Sketcher con Catia V5 Ejercicio 3 (9:05)
- 83. Sketcher con Catia V5 Ejercicio 4 (9:26)
- 84. Sketcher con Catia V5 Ejercicio 5 (9:30)
- 85. Sketcher con Catia V5 Ejercicio 6 (6:58)
- 86. Sketcher con Catia V5 Ejercicio 7 (7:55)
- 87. Sketcher con Catia V5 Ejercicio 8 (15:32)
- 88. Sketcher con Catia V5 Ejercicio 9 (7:44)
- 89. Sketcher con Catia V5 Ejercicio 10 (7:07)
- 90. Sketcher con Catia V5 Ejercicio 11 (7:35)
- 91. Sketcher con Catia V5 Ejercicio 12 (11:42)

### MÓDULO 3 | PART DESIGN

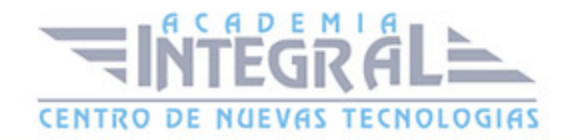

1. Manual Teórico Part Design con Catia V5 Avanzado

- 2. Introducción a Part Design (2:46)
- 3. Pad (13:55)
- 4. Drafted Filleted Pad (5:40)
- 5. Multi-pad (3:45)
- 6. Pocket (3:38)
- 7. Limites con Pad y Pocket (6:13)
- 8. Draft Filleted Pocket (3:26)
- 9. Multi-Pocket (3:32)
- 10. Shaft (4:12)
- 11. Groove (2:37)
- 12. Hole (11:14)
- 13. Distintos tipos de cabeza con Hole (6:53)
- 14. Rib (4:39)
- 15. Slot (1:58)
- 16. Stiffener (4:18)
- 17. Solid Combine (2:13)
- 18. Multi-Section (8:57)
- 19. Ejercicio Multi-Sections (4:30)
- 20. Removed Multi-Sections Solid (2:09)
- 21. Edge Fillet (7:39)
- 22. Variable Radius Fillet (2:35)
- 23. Chordal Fillet (2:51)
- 24. Face Fillet No contacto (1:46)
- 25. Face Fillet Contacto (1:46)
- 26. Tritangent Fillet (1:34)
- 27. Chamfer (2:47)
- 28. Fillets y Chamfers (7:45)
- 29. Draft Angle (6:53)
- 30. Draft Reflected Line (1:49)
- 31. Variable Draft (2:33)
- 32. Shell (2:22)
- 33. Thickness (1:38)
- 34. Thread (2:26)

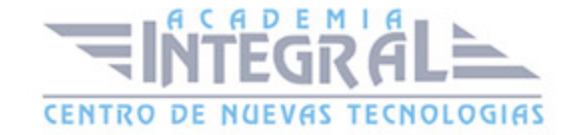

- 35. Remove face (1:41)
- 36. Replace Face (2:41)
- 37. Translations (2:28)
- 38. Rotation (2:22)
- 39. Simmetry (1:21)
- 40. Mirror (2:29)
- 41. Axis to Axis transformation (1:29)
- 42. Rectangular pattern (4:41)
- 43. Circular Pattern (3:06)
- 44. User Pattern (3:23)
- 45. Scaling (1:39)
- 46. Affinity (2:34)
- 47. Point (7:20)
- 48. Line (7:04)
- 49. Plane (7:29)
- 50. Assemble (2:28)
- 51. Add (1:36)
- 52. Remove (0:53)
- 53. Intersect (1:16)
- 54. UnionTrim (2:07)
- 55. Remove Lump (1:42)
- 56. Operaciones Booleanas (14:12)
- 57. Split (1:30)
- 58. Thick Surface (1:59)
- 59. Close Surface (2:54)
- 60. Sew Surface (2:49)
- 61. Opciones Menú Contextual (9:23)
- 62. Catálogo Creación de parámetros (6:21)
- 63. Catálogo Creación modelo maestro (5:16)
- 64. Catalogo Tabla Excel (2:30)
- 65. Catalogo Design Table (4:39)
- 66. Catalogo Creación catparts (3:46)
- 67. Publicaciones (3:56)
- 68. Manual Práctico Part Design con Catia V5 Avanzado

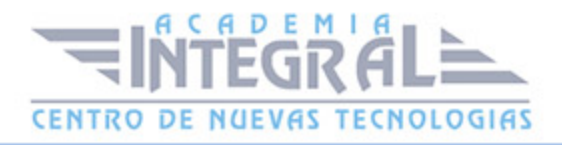

- 69. Part Design con Catia V5 Ejercicio 1 (8:11)
- 70. Part Design con Catia V5 Ejercicio 2 (20:20)
- 71. Part Design con Catia V5 Ejercicio 3 (11:46)
- 72. Part Design con Catia V5 Ejercicio 4 (11:20)
- 73. Part Design con Catia V5 Ejercicio 5 (6:56)
- 74. Part Design con Catia V5 Ejercicio 6 (10:39)
- 75. Part Design con Catia V5 Ejercicio 7 (7:20)
- 76. Part Design con Catia V5 Ejercicio 8 (22:47)
- 77. Part Design con Catia V5 Ejercicio 9 (14:48)
- 78. Part Design con Catia V5 Ejercicio 10 (10:42)
- 79. Part Design con Catia V5 Ejercicio 11 (13:26)
- 80. Part Design con Catia V5 Ejercicio 12 (21:41)

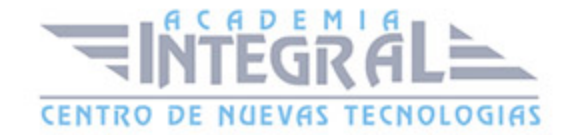

C/ San Lorenzo 2 - 2 29001 Málaga

T1f952 215 476 Fax951 987 941

#### www.academiaintegral.com.es

E - main fo@academiaintegral.com.es